# УТВЕРЖДЕНА

#### приказом министерства образования Ставропольского края от 13 февраля 2024 года № 241-пр

### Инструкция

#### для технического специалиста, привлекаемого к проведению государственной итоговой аттестации по образовательным программам среднего общего образования в форме единого государственного экзамена по информатике в компьютерной форме в пункте проведения экзамена в Ставропольском крае в 2024 году

Общие требования к организации работы технического специалиста при проведении экзаменов по информатике в компьютерной форме соответствуют требованиям стандартной инструкции технического специалиста, привлекаемого к проведению государственной итоговой аттестации по образовательным программам среднего общего образования в форме единого государственного экзамена в пункте проведения экзамена в Ставропольском крае в 2024 году (далее соответственно – ГИА, ЕГЭ, ППЭ), утвержденной приказом министерства образования Ставропольского края.

#### Подготовка к проведению ЕГЭ

**Не позднее чем за 2 недели до начала экзаменационного периода** технический специалист должен обеспечить подготовку ППЭ для обеспечения процедуры доставки (скачивания) ЭМ по сети «Интернет» (если указанная процедура не была выполнена в рамках подготовки ППЭ ранее):

1. Получить из РЦОИ реквизиты доступа в личный кабинет ППЭ.

2. Проверить соответствие технических характеристик компьютеров (ноутбуков) в Штабе ППЭ, предназначенных для работы с личным кабинетом ППЭ, установленным требованиям.

3. Установить в браузере на компьютерах (ноутбуках), предназначенных для работы с личным кабинетом ППЭ, криптосредства для работы с токеном члена ГЭК.

4. На компьютерах (ноутбуках), предназначенных для доступа в личный кабинет ППЭ необходимо:

1) проверить наличие соединения с личным кабинетом ППЭ по основному и резервному каналам доступа в сеть «Интернет»;

2) в личном кабинете ППЭ: указать тип основного и резервного каналов доступа в сеть «Интернет» (либо зафиксировать отсутствие резервного канала доступа в сеть «Интернет»);

5. В рамках проверки готовности ППЭ предложить члену ГЭК выполнить авторизацию с помощью токена члена ГЭК: по результатам авторизации убедиться в работоспособности криптосредств.

6. Обеспечить получение интернет-пакетов: в личном кабинете ППЭ скачать доступный интернет-пакет. Полученный интернет-пакет сохранить на основной и резервный флеш-накопители для хранения интернет-пакетов.

7. Передать основной и резервный флеш-накопители для хранения интернет-пакетов руководителю ППЭ на хранение в сейфе в Штабе ППЭ. Хранение осуществляется с использованием мер информационной безопасности.

8. После скачивания интернет-пакета (пакетов) на новую дату и предмет:

1) получить от руководителя ППЭ основной и резервный флешнакопители для хранения интернет-пакетов;

2) сохранить новые интернет-пакеты на основной и резервный флешнакопители для хранения интернет-пакетов;

3) передать основной и резервный флеш-накопители для хранения интернет-пакетов руководителю ППЭ на хранение в сейфе Штаба ППЭ.

Интернет-пакеты на каждую дату и предмет экзамена должны быть скачаны до начала технической подготовки к соответствующему экзамену.

**Не позднее чем за 2 недели до экзамена технический специалист должен:**

1. Получить из РЦОИ перечень стандартного ПО, предоставляемого участнику КЕГЭ во время экзамена, утвержденный министерством образования Ставропольского края, и дистрибутивы этого ПО (текстовые редакторы, редакторы электронных таблиц, среды программирования на языках:  $C#$ ,  $C++$ , Pascal, Java, Python).

2. Проверить соответствие технических характеристик компьютеров (ноутбуков), на которые будет установлено ПО «Станция КЕГЭ», предъявляемым требованиям для установки ПО «Станция КЕГЭ», а также минимальным требованиям, обеспечивающим стабильную работу версий стандартного ПО, предоставляемого участнику КЕГЭ, включенных в перечень, утвержденный министерством образования Ставропольского края.

3. Установить (начать установку) на компьютеры (ноутбуки), предназначенные для использования в качестве станций КЕГЭ, стандартное ПО, предоставляемое участнику КЕГЭ во время экзамена (текстовые редакторы, редакторы электронных таблиц, среды программирования на языках:  $C#$ ,  $C++$ , Pascal, Java, Python) в соответствии с перечнем, полученным из РЦОИ.

4. Разместить ярлыки для запуска ПО на рабочем столе операционной системы.

**Не позднее чем за 5 календарных дней до проведения первого экзамена по информатике в компьютерной форме** технический специалист должен:

1. Получить из РЦОИ следующие материалы:

1) дистрибутивы ПО:

«Станция КЕГЭ»;

«Станция организатора»;

станция Штаба ППЭ (используется для сканирования форм ППЭ в Штабе ППЭ, а также бланков регистрации в случае возникновения нештатных ситуаций в работе станции организатора на этапе сканирования; для формирования ключа по паролю в случае отсутствия доступа в сеть «Интернет» в день проведения экзамена);

2) перечень стандартного ПО в электронном виде в формате, доступном для загрузки на станцию КЕГЭ;

3) инструкцию по использованию ПО для сдачи КЕГЭ;

4) черновик КЕГЭ.

2. Проверить соответствие технических характеристик компьютеров (ноутбуков) в аудиториях и Штабе ППЭ, а также резервных компьютеров (ноутбуков) установленных требованиями.

3. Присвоить всем компьютерам (ноутбукам), включая резервные, уникальный в рамках ППЭ номер компьютера (ноутбука) на весь период проведения экзаменов (если не был присвоен ранее).

4. Проверить соответствие технических характеристик основных и резервных лазерных принтеров, сканеров установленных требованиями.

5. Установить полученное ПО на все компьютеры (ноутбуки), предназначенные для использования при проведении экзаменов, включая резервные, при этом после установки дистрибутива станции для печати при указании региона будет автоматически развёрнута станция организатора.

6. Подключить необходимое оборудование: для станции организатора – локальный лазерный принтер и сканер; для станции Штаба ППЭ – сканер и локальный лазерный принтер (для печати сопроводительной документации).

Основная станция Штаба ППЭ должна быть установлена на отдельном компьютере (ноутбуке), не имеющем подключений к сети «Интернет» на период сканирования, резервная станция Штаба ППЭ в случае необходимости может быть совмещена с другой резервной станцией ППЭ.

7. Выполнить предварительную настройку компьютеров (ноутбуков): внести код региона, код ППЭ, уникальный в рамках ППЭ номер компьютера (ноутбука) в установленное ПО (в случае использования компьютера (ноутбука) для установки нескольких видов ПО номер компьютера (ноутбука) должен совпадать), код МСУ (только для станции организатора).

8. В случае использования нового дополнительного компьютера (ноутбука) или замены новым компьютером (ноутбуком) ранее использовавшегося, ему должен быть присвоен новый уникальный для ППЭ номер, не совпадающий с ранее использовавшимися.

9. Перед каждым экзаменом проводится техническая подготовка ППЭ.

10. До проведения технической подготовки технический специалист должен получить из РЦОИ информацию о номерах задействованных аудиторий и количестве станций КЕГЭ.

11. Для каждого участника должна быть подготовлена индивидуальная станция КЕГЭ, на дату экзамена предусмотрено выполнение ЭР только одним участником.

**Не ранее чем за 5 календарных дней, но не позднее 17:00 календарного дня, предшествующего экзамену**, и до проведения контроля технической готовности, завершить техническую подготовку ППЭ к экзамену:

1. На компьютере (ноутбуке), предназначенном для работы в личном кабинете ППЭ проверить наличие соединения с личным кабинетом ППЭ по основному и резервному каналам доступа в сеть «Интернет.

2. В личном кабинете ППЭ проверить, при необходимости скорректировать, тип основного и резервного каналов доступа в сеть «Интернет» (либо зафиксировать отсутствие резервного канала доступа в сеть «Интернет»).

3. Запросить и получить у руководителя ППЭ переданный на хранение основной флеш-накопитель для хранения интернет-пакетов, в случае неработоспособности основного флеш-накопителя для хранения интернетпакетов использовать резервный флеш-накопитель для хранения интернетпакетов.

4. На каждой станции КЕГЭ в каждой аудитории, назначенной на экзамен, и резервных станциях КЕГЭ:

1) проверить, при необходимости скорректировать: код региона, код ППЭ, номер компьютера (ноутбука) – уникальный для ППЭ номер компьютера (ноутбука);

2) внести настройки экзамена: номер аудитории (для резервных станций номер аудитории не указывается), признак резервной станции для резервной станции, период проведения экзаменов, учебный предмет и дату экзамена;

в) проверить настройки системного времени;

3) загрузить файл интернет-пакета с флеш-накопителя для хранения интернетпакетов в соответствии с настройками даты и учебного предмета;

4) выполнить создание рабочей папки экзамена (указать путь к корневой папке для создания рабочей папки экзамена);

5) проверить корректность функционирования интерфейса станции КЕГЭ в части работы с КИМ:

текст типовых экзаменационных заданий КЕГЭ четкий и хорошо читаемый, элементы управления (кнопки, таблица для ввода ответа) не мешают отображению текста типовых экзаменационных заданий КЕГЭ;

доступна возможность ввода и сохранения ответа на стандартное задание и на задание с ответом в табличном виде;

доступна возможность сохранения прилагаемых файлов к заданиям, сохраненные файлы содержатся в рабочей папке;

кнопки вызова инструкции в ПО и сворачивания станции работоспособны;

проверить, что установленное ранее стандартное ПО корректно работает при запущенном ПО «Станция КЕГЭ»;

7) зарегистрировать (проверить регистрацию) стандартное ПО в станции КЕГЭ:

загрузить стандартный перечень ПО в формате, доступном для загрузки в станцию КЕГЭ, при необходимости скорректировать его;

если перечень ПО был загружен ранее, то убедиться в его актуальности;

для каждой категории стандартного ПО из числа включённых в Спецификацию КИМ обязательно должно быть указано наименование ПО. В случае отсутствия регистрации любой категории ПО техническая подготовка не может быть завершена;

для каждого языка программирования из числа включенных в Спецификацию КИМ должна быть зарегистрирована среда программирования.

В случае отсутствия регистрации среды программирования для какоголибо языка программирования выдается уведомление об этом, но техническая подготовка может быть завершена. Количество версий стандартного ПО для каждой категории не ограничивается и может быть любым.

Если станции КЕГЭ используются для следующих дней проведения КЕГЭ, необходимо безвозвратно удалить сохраненные файлы (в т.ч. из корзины), созданные в ходе выполнения экзаменационных заданий участниками КЕГЭ в предыдущие дни проведения ЕГЭ.

5. На каждой станции организатора в каждой аудитории, назначенной на экзамен, и резервных станциях организатора:

проверить, при необходимости скорректировать: код региона, код ППЭ (впечатываются в бланки регистрации участников экзамена), код МСУ, номер компьютера (ноутбука) – уникальный для ППЭ номер компьютера (ноутбука);

внести настройки экзамена: номер аудитории (для резервных станций номер аудитории не указывается), признак резервной станции для резервной станции, период проведения экзаменов, учебный предмет и дату экзамена;

проверить настройки системного времени; загрузить файл интернетпакета с флеш-накопителя для хранения интернет-пакетов в соответствии с настройками даты и учебного предмета;

оценить достаточность ресурса картриджа для проведения экзамена (в дальнейшем проводится в рамках контроля технической готовности);

выполнить печать калибровочного листа (тестовую печать границ) и тестового бланка регистрации, убедиться в качестве печати: все напечатанные границы видны, на тестовом бланке регистрации и калибровочном листе отсутствуют белые и темные полосы;

черные квадраты (реперы), штрихкоды и QR-код, текст хорошо читаем и четко пропечатан; знакоместа на бланке регистрации четко видны. Напечатанные тестовые бланки регистрации со всех станций организатора, включая резервные, предъявляются члену ГЭК при проведении контроля технической готовности;

принять меры по настройке необходимого качества печати и при необходимости замене картриджа принтера;

выполнить калибровку сканера с использованием напечатанного на станции организатора калибровочного листа (тестовой страницы печати границ);

получить от руководителя ППЭ или руководителя организации достаточное количество бумаги для печати бланков регистрации в каждой аудитории.

6. На основной и резервной станциях Штаба ППЭ, установленных в Штабе ППЭ: проверить, при необходимости скорректировать: код региона, код ППЭ, номер компьютера (ноутбука) – уникальный для ППЭ номер компьютера (ноутбука), признак резервной станции для резервной станции.

7. Для обеспечения сканирования при проведении экзамена:

ввести сведения об экзамене: период проведения экзаменов, учебный предмет и дату экзамена;

проверить настройки системного времени;

распечатать тестовые формы ППЭ-13-03-К, ППЭ-12-04-МАШ, ППЭ-18- МАШ (доступны в виде файла по ссылке в станции Штаба ППЭ);

выполнить калибровку сканера с использованием эталонного калибровочного листа (доступен в виде файла по ссылке в станции Штаба ППЭ и должен быть распечатан до начала калибровки сканера);

выполнить тестовое сканирование всех тестовых бланков регистрации, напечатанных на всех станциях организатора, включая резервные, и тестовых форм ППЭ13-03-К, ППЭ-12-04-МАШ, ППЭ-18-МАШ;

оценить качество сканирования: все бланки регистрации и формы успешно распознаны и не отмечены как некачественные, черные квадраты (реперы), штрихкоды и QR-код хорошо читаемы, знакоместа на бланках регистрации не слишком яркие;

принять меры по настройке принтера на станции организатора, на которой напечатаны тестовые бланки регистрации недостаточного качества (при необходимости);

сохранить тестовый пакет сканирования с отсканированными тестовыми бланками регистрации и формами ППЭ для передачи в РЦОИ.

8. В личном кабинете ППЭ:

загрузить тестовые пакеты сканирования основной и резервной станций Штаба ППЭ в ЛК ППЭ (статус пакетов принимает значение «Подготовлен для передачи в РЦОИ»);

передать успешно загруженные тестовые пакеты в РЦОИ (статус пакетов принимает значение «Направлен в РЦОИ»);

получить подтверждение от РЦОИ (статус пакетов принимает значение «Подтвержден»).

9. Подготовить и проверить дополнительное (резервное) оборудование, необходимое для проведения экзамена:

принтер, который будет использоваться для печати сопроводительной документации к флеш-накопителям с ответами участников КЕГЭ (может быть использован принтер, подключённый к станции Штаба ППЭ либо принтер, подключённый к любой станции организатора);

основные и резервные флеш-накопители для сохранения ответов участников КЕГЭ;

основной и резервный флеш-накопители для переноса данных между станциями ППЭ;

USB-модем для обеспечения резервного канала доступа в сеть «Интернет». USB-модем используется в случае возникновения проблем с доступом в сеть «Интернет» по основному стационарному каналу связи;

резервные картриджи для принтеров;

резервные лазерные принтеры и сканеры, дополнительно к настроенным резервным станциям организатора;

резервные кабели для подключения принтеров и сканеров к компьютерам (ноутбукам).

10. По окончании технической подготовки в аудиториях и Штабе ППЭ технический специалист должен в личном кабинете ППЭ передать статус «Техническая подготовка завершена» в систему мониторинга готовности ППЭ.

**Не ранее чем за 2 рабочих дня, но не позднее 17:00 календарного дня, предшествующего экзамену**, необходимо:

1. Совместно с членами ГЭК и руководителем ППЭ провести контроль технической готовности ППЭ к проведению экзамена:

получить от РЦОИ форму ППЭ-01-01-К;

выполнить тиражирование и передать руководителю ППЭ инструкции по использованию ПО для сдачи КЕГЭ;

выполнить тиражирование и передать руководителю ППЭ черновики КЕГЭ. Необходимо обеспечить одностороннюю печать черновиков КЕГЭ, т.к. участники экзамена могут использовать оборотную сторону для записей.

2. На компьютере (ноутбуке), предназначенном для работы в личном кабинете ППЭ проверить наличие соединения с личным кабинетом ППЭ по основному и резервному каналам доступа в сеть «Интернет».

3. В личном кабинете ППЭ:

1) проверить, при необходимости уточнить: тип основного и резервного каналов доступа в сеть «Интернет» (либо зафиксировать отсутствие резервного канала доступа в сеть Интернет);

2) предложить всем членам ГЭК, назначенным на экзамен, выполнить авторизацию с помощью токена члена ГЭК;

3) по результатам авторизации убедиться, что все члены ГЭК имеют назначение на экзамен;

4) скачать пакет с сертификатами специалистов РЦОИ для загрузки на все станции КЕГЭ, все станции организатора и все станции Штаба ППЭ, включая основные и резервные;

5) проверить наличие подтверждения от РЦОИ по переданному при проведении технической подготовки тестовому пакету сканирования (статус тестового пакета сканирования принимает значение «Подтвержден»). В случае изменения настроек печати или настроек сканирования при проведении контроля технической готовности по согласованию с РЦОИ и по усмотрению члена ГЭК может быть выполнена повторная передача обновленного тестового пакета сканирования в РЦОИ и получение подтверждения от РЦОИ.

4. На каждой станции организатора в каждой аудитории, назначенной на экзамен, и резервных станциях организатора:

1) проверить настройки станции: код региона, код ППЭ (впечатываются в бланки регистрации участников экзаменов), номер компьютера (ноутбука) – уникальный для ППЭ номер компьютера (ноутбука);

2) проверить настройки экзамена по соответствующему учебному предмету: номер аудитории (для резервных станций номер аудитории не указывается), признак резервной станции для резервной станции, период проведения экзаменов, предмет и дату экзамена;

3) проверить настройки системного времени; проверить наличие загруженного интернет-пакета;

4) выполнить печать калибровочного листа (тестовую печать границ) в присутствии члена ГЭК;

5) предоставить члену ГЭК напечатанный во время технической подготовки тестовый бланк регистрации. Член ГЭК оценивает качество печати калибровочного листа и тестового бланка регистрации, по усмотрению члена ГЭК тестовый бланк регистрации может быть напечатан в его присутствии;

6) выполнить калибровку сканера с использованием напечатанного на станции организатора калибровочного листа (тестовой страницы печати границ) в присутствии члена ГЭК для демонстрации работоспособности сканера и его настройки. Напечатанный калибровочный лист (тестовая страница печати границ) передается руководителю ППЭ для последующей передачи организаторам в аудитории;

7)загрузить пакет с сертификатами специалистов РЦОИ;

8) проверить работоспособность средств криптозащиты с использованием токена члена ГЭК: предложить члену ГЭК подключить к станции организатора токен члена ГЭК и ввести пароль доступа к нему. Каждый член ГЭК должен убедиться в работоспособности своего токена хотя бы на одной станции организатора;

9) напечатать протокол технической готовности аудитории для печати полного комплекта ЭМ в аудитории ППЭ (форма ППЭ-01-01);

10) сохранить на флеш-накопитель для переноса данных между станциями ППЭ электронный акт технической готовности для последующей передачи в систему мониторинга готовности ППЭ;

11) проверить наличие достаточного количества бумаги для печати бланков регистрации в аудитории.

Не рекомендуется перемещать станцию организатора с подключенным принтером и сканером или отключать принтер и сканер от компьютера (ноутбука) после завершения контроля технической готовности.

5. На каждой станции КЕГЭ в каждой аудитории, назначенной на экзамен, и резервных станциях КЕГЭ:

1) проверить настройки станции: код региона, код ППЭ, номер компьютера (ноутбука) – уникальный для ППЭ номер компьютера (ноутбука);

2) проверить настройки экзамена: номер аудитории (для резервных станций номер аудитории не указывается), признак резервной станции для резервной станции, период проведения экзаменов, учебный предмет и дату экзамена;

3) проверить настройки системного времени; проверить наличие загруженного интернет-пакета;

4) проверить наличие заданного пути к корневой папке для создания рабочей папки экзамена;

5) проверить наличие рабочей папки экзамена по указанному адресу;

6) провести контроль корректности функционирования станции КЕГЭ в части работы с КИМ: текст типовых экзаменационных заданий КЕГЭ четкий и хорошо читаемый, элементы управления (кнопки, таблица для ввода ответа) не мешают отображению текста типовых экзаменационных заданий КЕГЭ;

7) доступна возможность ввода и сохранения ответа на стандартное задание и на задание с ответом в табличном виде;

8) доступна возможность сохранения прилагаемых файлов к заданиям, сохраненные файлы содержатся в рабочей папке;

9) кнопки вызова инструкции в ПО и сворачивания станции работоспособны. Убедиться в наличии стандартного ПО, предоставляемого участнику экзамена во время экзамена (текстовые редакторы, редакторы электронных таблиц, среды программирования на языках: С#, C++, Pascal, Java, Python) в соответствии с перечнем, полученным из РЦОИ, и проверить его работоспособность одновременно с ПО «Станция КЕГЭ»;

10) убедиться, что на станции КЕГЭ зарегистрировано установленное на компьютере (ноутбуке) стандартное ПО, и что список зарегистрированных на станции КЕГЭ программ в точности совпадает с тем ПО, которое установлено на проверяемом компьютере (ноутбуке);

11) в случае отсутствия зарегистрированной среды программирования для одного или нескольких языков программирования из числа включенных в Спецификацию КИМ решение о возможности завершения контроля технической готовности принимается членом ГЭК, если отсутствие среды программирования для соответствующего языка программирования согласовано с министерством образования Ставропольского края;

12)загрузить пакет с сертификатами специалистов РЦОИ;

13) проверить работоспособность средств криптозащиты с использованием токена члена ГЭК: предложить члену ГЭК подключить к станции КЕГЭ токен члена ГЭК и ввести пароль доступа к нему;

14) сохранить код активации экзамена (кроме резервных станций КЕГЭ) и передать руководителю ППЭ для предоставления организаторам в аудитории (код активации экзамена одинаковый для всех станций КЕГЭ в одной аудитории);

15)заполнить и сохранить на флеш-накопитель для переноса данных между станциями ППЭ паспорт станции КЕГЭ, а также электронный акт технической готовности для передачи в систему мониторинга готовности ППЭ. Сведения об установленном стандартном ПО, зарегистрированном в станции КЕГЭ, сохраняются в электронном акте технической готовности станции КЕГЭ, а также включаются в приложение к паспорту станции КЕГЭ;

16) проверить отсутствие (при наличии – удалить) в рабочей папке экзамена (а также в корзине), всех файлов, сохраненных и/или созданных в ходе технической подготовки или во время предыдущих экзаменов.

6. На основной и резервной станциях Штаба ППЭ, установленных в Штабе ППЭ, необходимо:

1) проверить настройки станции: код региона, код ППЭ, номер компьютера (ноутбука) – уникальный для ППЭ номер компьютера (ноутбука), признак резервной станции для резервной станции;

2) проверить настройки экзамена по учебному предмету: период проведения экзаменов, учебный предмет и дату экзамена; проверить настройки системного времени;

3) выполнить тестовое сканирование не менее одного из предоставленных тестовых бланков регистрации повторно, а также (при наличии) напечатанных по решению члена ГЭК тестовых бланков регистрации;

4) оценить качество сканирования тестовых бланков регистрации и форм ППЭ: все бланки регистрации и формы ППЭ успешно распознаны и не отмечены как некачественные; черные квадраты (реперы), штрихкоды и QRкод, текст хорошо читаемы, знакоместа на бланках регистрации не слишком яркие;

5) загрузить пакет с сертификатами специалистов РЦОИ;

6) проверить работоспособность средств криптозащиты с использованием токена члена ГЭК: предложить члену ГЭК подключить к станции сканирования в ППЭ токен члена ГЭК и ввести пароль доступа к нему;

7) сохранить на флеш-накопитель для переноса данных между станциями ППЭ протокол технической готовности Штаба ППЭ для сканирования бланков в ППЭ (форма ППЭ-01-02) и электронный акт технической готовности для последующей передачи в систему мониторинга готовности ППЭ;

7. Проверить наличие дополнительного (резервного) оборудования, необходимого для проведения экзамена:

1) принтер, который будет использоваться для печати сопроводительной документации к флеш-накопителям с ответами участников КЕГЭ (может быть использован принтер, подключённый к станции Штаба ППЭ либо принтер, подключённый к любой станции организатора);

2) основной и резервный флеш-накопители для переноса данных между станциями ППЭ;

3) основные и резервные флеш-накопители для сохранения ответов участников КЕГЭ (если указанные флеш-накопители не предоставляются РЦОИ);

4) USB-модем для обеспечения резервного канала доступа в сеть «Интернет». USB-модем используется в случае возникновения проблем с доступом в сеть «Интернет» по основному стационарному каналу связи;

5) резервные картриджи для принтеров;

6) резервные лазерные принтеры и сканеры, дополнительно к настроенным резервным станциям организатора;

7) резервные кабели для подключения принтеров и сканеров к компьютерам (ноутбукам).

8. По окончании контроля технической готовности аудиторий и Штаба ППЭ к экзамену необходимо:

1) напечатать и подписать паспорта станций КЕГЭ;

2) передать для каждого участника КЕГЭ приложения к паспорту станции КЕГЭ (на каждую станцию КЕГЭ, включая резервные) руководителю ППЭ для дальнейшей выдачи организаторам в аудитории;

3) подписать протокол (протоколы) технической готовности аудиторий (форма ППЭ01-01), напечатанные тестовые бланки регистрации являются приложением к соответствующему протоколу;

4) напечатать и подписать протокол (протоколы) технической готовности Штаба ППЭ (форма ППЭ-01-02). Подписанные паспорта и протоколы остаются на хранение в ППЭ. заполнить и подписать форму ППЭ-01-01-К;

5) в личном кабинете ППЭ передать при участии члена ГЭК с использованием токена члена ГЭК:

а) сформированные по окончании контроля технической готовности электронные акты технической готовности со всех основных и резервных станций КЕГЭ, станций организатора и станций Штаба ППЭ;

б) статус «Контроль технической готовности завершён».

После завершения контроля технической готовности все станции необходимо закрыть.

Акты основных станций могут быть переданы только при условии наличия на специализированном федеральном портале сведений о рассадке. Статус «Контроль технической готовности завершен» может быть передан при участии члена ГЭК с использованием токена члена ГЭК при условии

наличия на специализированном федеральном портале сведений о рассадке, а также при наличии переданных электронных актов технической готовности всех основных станций организатора и всех основных станций КЕГЭ в соответствии с количеством назначенных участников для каждой аудитории.

После передачи статуса «Контроль технической готовности завершён» передача электронных актов технической готовности с любых основных станций запрещена. В случае необходимости передать новые акты необходимо сначала отменить статус «Контроль технической готовности завершён», далее передать акты и установить статус заново.

## Проведение экзамена

На этапе проведения экзамена технический специалист должен:

1. Не позднее 09:00 проверить доступ к личному кабинету ППЭ.

2. Не позднее 09:00 запустить станции КЕГЭ во всех аудиториях.

3. Не позднее 09:00 запустить станции организатора во всех аудиториях, включить подключённые к ним принтер и сканер, проверить печать на выбранном принтере средствами станции организатора.

В случае необходимости использования в день экзамена станции организатора или станции КЕГЭ, для которой не был направлен акт технической готовности, необходимо выполнить настройку данной станции как резервной и передать акт технической готовности до начала экзамена. Для расшифровки ЭМ на данной станции потребуется запрос резервного ключа доступа к ЭМ. В день проведения экзамена доступна регистрация (передача акта) только резервных станций организатора и станций КЕГЭ.

4. По поручению руководителя ППЭ получить и распечатать в присутствии члена ГЭК пакет руководителя ППЭ.

5. Не ранее 09:30 в Штабе ППЭ в личном кабинете ППЭ скачать ключ доступа к ЭМ при участии члена ГЭК с использованием токена члена ГЭК.

6. Записать ключ доступа к ЭМ на флеш-накопитель для переноса данных между станциями ППЭ.

7. Загрузить ключ доступа к ЭМ на все станции организатора и все станции КЕГЭ во всех аудиториях. После загрузки ключа доступа к ЭМ член ГЭК выполняет его активацию: подключает к станции организатора или станции КЕГЭ токен члена ГЭК и вводит пароль доступа к нему. После сообщения о завершении работы с токеном члена ГЭК извлекает из компьютера (ноутбука) токен члена ГЭК и направляется совместно с техническим специалистом ППЭ к следующему компьютеру (ноутбуку) или в следующую аудиторию ППЭ.

Технический специалист и член ГЭК могут перемещаться по аудиториям раздельно: сначала технический специалист загружает ключ доступа к ЭМ, после чего член ГЭК самостоятельно, без участия технического специалиста ППЭ, выполняет процедуру активации ключа доступа к ЭМ.

Кнопку «Прочитать КИМ» на станции КЕГЭ нажимать не нужно – это действие приравнивается к вскрытию ЭМ, что запрещено до 10:00.

8. При отсутствии доступа к личному кабинету ППЭ по основному и резервному каналам в 09:35 технический специалист информирует члена ГЭК о наличии нештатной ситуации, член ГЭК обращается на горячую линию сопровождения ППЭ для оформления заявки на получение пароля доступа к ЭМ. Технический специалист должен продолжить работы по восстановлению доступа в сеть «Интернет». Пароли доступа к ЭМ (не менее двух паролей на каждый предмет) выдаются не ранее 09:45 по местному времени, если доступ в сеть «Интернет» восстановить не удалось.

9. После получения информации от руководителя ППЭ о завершении печати ЭМ и успешном начале экзамена на всех станциях КЕГЭ во всех аудиториях ППЭ (все участники ввели код активации экзамена и перешли к выполнению ЭР) технический специалист по указанию руководителя ППЭ в личном кабинете ППЭ передает при участии члена ГЭК с использованием токена члена ГЭК статус «Экзамены успешно начались» в систему мониторинга готовности ППЭ в личном кабинете ППЭ.

10. В случае если в ППЭ до 10:30 не явился ни один из распределённых участников экзаменов, технический специалист по указанию руководителя ППЭ в личном кабинете ППЭ при участии члена ГЭК с использованием токена члена ГЭК передаёт статус «Ожидание участника».

В случае если после передачи данного статуса в ППЭ является хотя бы один участник и приступает к выполнению экзаменационной работы, статус «Ожидание участников» отменяется и передаётся статус «Экзамены успешно начались» – оба действия выполняются по указанию руководителя ППЭ в личном кабинете ППЭ при участии члена ГЭК с использованием токена члена ГЭК.

В случае если никто из распределённых участников не явился в ППЭ, и членом ГЭК принято решение о завершении экзамена в ППЭ, статус «Ожидание участников» отменяется и передаётся статус «Экзамен не состоялся» – оба действия выполняются по указанию руководителя ППЭ в личном кабинете ППЭ при участии члена ГЭК с использованием токена члена ГЭК (в случае если в ППЭ есть аудитории, в которые не явился ни один участник, но при этом есть хотя бы одна аудитория, где экзамен начался, статус «Ожидание участников» не передаётся; после начала экзамена во всех аудиториях, в которые явились участники экзамена, ППЭ передаёт статус «Экзамены успешно начались».)

Статус «Ожидание участников» – временный, он обязательно должен быть отменён до окончания экзамена. Вместо него должен быть установлен статус «Экзамены успешно начались» либо статус «Экзамен не состоялся».

В случае если в течение двух часов от начала экзамена ни один из участников КЕГЭ, распределенных в ППЭ, не явился в ППЭ, член ГЭК по согласованию с председателем ГЭК принимает решение об остановке экзамена в ППЭ. Технический специалист завершает экзамены на всех

станциях организатора и станциях КЕГЭ во всех аудиториях ППЭ, включая резервные станции организатора и станции КЕГЭ. На станциях организатора печатает протоколы использования станции организатора в аудитории ППЭ (форма ППЭ-23-1) и сохраняет электронный журнал работы станции организатора на флеш-накопитель для переноса данных между станциями ППЭ, на станциях КЕГЭ сохраняет электронный журнал работы станции КЕГЭ. Протоколы использования станций организатора в аудитории ППЭ (форма ППЭ-23-1) подписываются техническим специалистом, членом ГЭК и руководителем ППЭ и остаются на хранение в ППЭ. Электронные журналы работы станции организатора, станций КЕГЭ передаются в систему мониторинга готовности ППЭ в личном кабинете ППЭ при участии члена ГЭК с использованием токена члена ГЭК.

В случае отсутствия участников экзамена во всех аудиториях ППЭ технический специалист по указанию руководителя ППЭ в личном кабинете ППЭ при участии члена ГЭК с использованием токена члена ГЭК отменяет статус «Ожидание участника» и передает статус «Экзамен не состоялся» в систему мониторинга готовности ППЭ.

В случае неявки всех распределенных в отдельные аудитории ППЭ участников экзаменов в течение двух часов от начала экзамена и принятия членом ГЭК по согласованию с председателем ГЭК решения об остановке экзамена в этих аудиториях ППЭ, технический специалист завершает экзамены на станциях организатора, станциях КЕГЭ в этих аудиториях ППЭ, печатает протоколы использования станции организатора в аудитории ППЭ (форма ППЭ-23-01) и сохраняет электронный журнал работы станции организатора на флеш-накопитель для переноса данных между станциями ППЭ, на станциях КЕГЭ сохраняет электронный журнал работы станции КЕГЭ. Протоколы использования станции организатора в аудитории ППЭ (форма ППЭ-23-01) подписываются техническим специалистом, членом ГЭК и руководителем ППЭ и остаются на хранение в ППЭ. Электронные журналы работы станции организатора, станций КЕГЭ передаются в систему мониторинга готовности ППЭ в личном кабинете ППЭ при участии члена ГЭК с использованием токена члена ГЭК.

## **Действия в случае нештатной ситуации.**

1. В случае недостатка доступных для печати бланков регистрации организатор в аудитории информирует руководителя ППЭ и члена ГЭК (через организатора вне аудитории) о необходимости использования резервных бланков регистрации, включенных в состав интернет-пакета, загруженного для проведения экзамена. В этом случае необходимо:

1)запросить в Штабе ППЭ в личном кабинете ППЭ при участии члена ГЭК с использованием токена члена ГЭК резервный ключ доступа к ЭМ для резервных ЭМ, в запросе указывается учебный предмет, номер аудитории, уникальный номер компьютера (ноутбука), присвоенный задействованной

станции организатора, установленной в этой аудитории, количество ИК, которое нужно напечатать;

2)записать новый ключ доступа к ЭМ на флеш-накопитель для переноса данных между станциями ППЭ. Новый ключ доступа к ЭМ включает в себя сведения обо всех станциях организатора и станциях КЕГЭ, а также обо всех ранее выданных резервных ключах доступа к ЭМ;

3)загрузить новый ключ доступа к ЭМ на используемую в аудитории станцию организатора и активировать его токеном члена ГЭК.

В случае необходимости, повторно получить ранее запрошенный ключ доступа на резервные ЭМ возможно путем скачивания основного ключа доступа к ЭМ.

2. В случае в случае сбоя в работе станции организатора следует руководствоваться общей инструкцией технического специалиста.

3. В случае сбоя в работе станции КЕГЭ и при желании участника экзамена продолжить выполнение экзаменационной работы член ГЭК или организатор в аудитории приглашают технического специалиста ППЭ для восстановления работоспособности оборудования и (или) системного ПО и (или) ПО «Станция КЕГЭ» и (или) стандартного ПО, предоставляемого участнику для выполнения заданий.

В случае восстановления работоспособности станции КЕГЭ для продолжения экзамена необходимо присутствие члена ГЭК:

1) член ГЭК с использованием своего токена активирует ранее загруженный ключ доступа к ЭМ и запускает расшифровку КИМ командой «Прочитать КИМ»;

2) на странице активации экзамена член ГЭК и организатор проверяют, что номер бланка регистрации, отображаемый на экране компьютера (ноутбука), соответствует номеру в бумажном бланке регистрации, и предлагают участнику ввести код активации и нажать кнопку «Продолжить экзамен». Время выполнения ЭР для участника КЕГЭ не увеличивается, т.к. участник продолжает работу с тем же КИМ КЕГЭ;

3) при необходимости станция КЕГЭ заменяется на резервную, в этом случае необходимо:

получить у руководителя ППЭ приложение к паспорту станции КЕГЭ для резервной станции КЕГЭ, устанавливаемой в эту аудиторию;

запросить в Штабе ППЭ в личном кабинете ППЭ при участии члена ГЭК с использованием токена члена ГЭК резервный ключ доступа к ЭМ для резервной станции КЕГЭ, в запросе указывается номер аудитории, уникальный номер компьютера (ноутбука), присвоенный резервной станции КЕГЭ, устанавливаемой в эту аудиторию;

записать новый ключ доступа к ЭМ на флеш-накопитель для переноса данных между станциями ППЭ. Новый ключ доступа к ЭМ включает в себя сведения обо всех основных станциях организатора и станциях КЕГЭ, а также обо всех ранее выданных резервных ключах доступа к ЭМ;

загрузить новый ключ доступа к ЭМ на резервную станцию КЕГЭ, при этом автоматически заполнится номер аудитории, указанный при запросе в личном кабинете ППЭ;

предложить члену ГЭК активировать ключ доступа к ЭМ на резервной станции КЕГЭ с использованием токена члена ГЭК и запустить расшифровку КИМ командой «Прочитать КИМ»;

на странице активации экзамена член ГЭК и организатор проверяют, что номер бланка регистрации, отображаемый на экране компьютера (ноутбука), соответствует номеру в бумажном бланке регистрации (тот же номер), и предлагают участнику ввести код активации и нажать кнопку «Начать экзамен».

В случае необходимости повторно получить ранее запрошенный ключ доступа к ЭМ на резервную станцию КЕГЭ возможно путем повторного скачивания основного ключа доступа к ЭМ.

4. В случае невозможности самостоятельного разрешения возникшей нештатной ситуации на станции организатора или станции КЕГЭ, в том числе путем замены оборудования из числа резервного, технический специалист должен записать информационное сообщение, код ошибки (если есть), название экрана и описание последнего действия, выполненного на станции организатора или станции КЕГЭ, и обратиться по телефону горячей линии сопровождения ППЭ. При обращении необходимо сообщить: код и наименование субъекта Российской Федерации, код ППЭ, контактный телефон и адрес электронной почты, перечисленную выше информацию о возникшей нештатной ситуации.

5. В случае если во время экзамена произошел технический сбой, участнику экзамена по его выбору предоставляется право сдать экзамен в тот же день или в резервные сроки (в резервные сроки участнику будет предоставлен новый КИМ КЕГЭ).

### Завершение экзамена

1. После завершения выполнения ЭР участниками экзамена во всех аудиториях ППЭ (все участники экзамена покинули аудитории) технический специалист по указанию руководителя ППЭ в личном кабинете ППЭ передает при участии члена ГЭК с использованием токена члена ГЭК статус «Экзамены завершены» в систему мониторинга готовности ППЭ в личном кабинете ППЭ и ожидает завершения процедуры сканирования ЭМ в аудиториях.

Данные, содержащие ответы участников экзамена, переносятся на флеш-накопители для сохранения ответов участников КЕГЭ для формирования пакетов и передачи их в РЦОИ для дальнейшей обработки. Количество флеш-накопителей определяется в соответствии с количеством технических специалистов, выполняющих сбор ответов участников, и размером флеш-накопителей, при этом необходимо учитывать, что ответы из одной аудитории не должны быть сохранены на разных флеш-накопителях.

2. В каждой аудитории необходимо:

1)завершить экзамен на замененных станциях КЕГЭ (при наличии), сохранить электронный журнал работы станции КЕГЭ для передачи в систему мониторинга готовности ППЭ (при возможности), сохранение ответов участника экзамена с замененной станции КЕГЭ не выполняется;

2)завершить экзамен на остальных станциях КЕГЭ, выполнить сохранение ответов участников экзамена на каждой станции КЕГЭ, включая резервные станции, задействованные при проведении экзамена, на флешнакопитель для сохранения ответов участников КЕГЭ, одновременно на флешнакопитель сохраняется электронный журнал работы станции КЕГЭ для последующей передачи в систему мониторинга готовности ППЭ;

3) для сохранения ответов со станций КЕГЭ, на которых работали удалённые из ППЭ или не завершившие экзамен по объективным причинам участники КЕГЭ (а также участники, отказавшиеся подтвердить ознакомление с протоколом ответов участника КЕГЭ), в присутствии члена ГЭК нажать на ссылку «Участник не завершил или был удалён» для перехода на страницу «Экзамен закончен» (в протоколе ответов участника экзамена дата ознакомления будет отсутствовать);

4) по окончании сохранения всех ответов участников КЕГЭ на флешнакопитель для сохранения ответов участников КЕГЭ пригласить члена ГЭК с токеном для формирования (экспорта) пакета с ответами участников КЕГЭ для передачи в РЦОИ;

5) в присутствии члена ГЭК подключить к станции КЕГЭ флешнакопитель с сохраненными ответами участников КЕГЭ и выполнить проверку сохраненных ответов. Для выполнения действия необходимо выбрать станцию КЕГЭ, имеющую два свободных USB-порта. В случае использования USB-концентратора рекомендуется токен подключать непосредственно в USB-порт компьютера (ноутбука), а флешнакопитель через USB-концентратор;

6) в случае отсутствия нештатных ситуаций в результате выполненной проверки предложить члену ГЭК подключить к станции КЕГЭ токен и ввести пароль к нему;

7)запустить по указанию члена ГЭК формирование (экспорт) пакета. Нельзя отключать токен члена ГЭК до окончания формирования (экспорта) пакета.

Пакет формируется на основе всех сохраненных на флеш-накопитель ответов участников КЕГЭ. Одновременно выполняется формирование и сохранение сопроводительного бланка к флеш-накопителю, включающего сведения о содержании сформированного пакета.

8) распечатать и подписать сопроводительный бланк к флешнакопителю для сохранения ответов участников КЕГЭ. Указанный сопроводительный бланк может быть распечатан на любом компьютере (ноутбуке) с подключенным принтером. Каждый пакет должен храниться и передаваться на том флеш-накопителе, на котором он был создан.

Недопустимо копировать или перемещать пакеты с ответами участников экзамена с одного флеш-накопителя на другой (копировать несколько пакетов на один флеш-накопитель). В случае наличия на флеш-накопителе ранее сформированного пакета и/или сопроводительного бланка они будут удалены. В случае наличия в результате выполненной проверки сообщений о поврежденных файлах ответов участников КЕГЭ принять меры для повторного сохранения ответов участников КЕГЭ с соответствующих станций КЕГЭ.

3. После получения информации от организаторов в аудитории о завершении сканирования бланков регистрации участников и форм ППЭ, сканируемых в аудитории, технический специалист совместно с членом ГЭК проходит по аудиториям для формирования пакета с электронными образами бланков регистрации и форм ППЭ и завершения экзамена на станциях организатора:

1) совместно с членом ГЭК и организаторами проверяет, что экспортируемые данные не содержат особых ситуаций и сверяет данные о количестве отсканированных бланков регистрации, указанном на станции организатора, с количеством бланков регистрации, указанном в форме ППЭ-11;

2) если все данные по аудитории корректны, предлагает члену ГЭК подключить к станции организатора токен члена ГЭК и выполняет экспорт электронных образов бланков регистрации и форм ППЭ;

3) сохраняет пакет с электронными образами бланков регистрации и форм ППЭ на флеш-накопитель для переноса данных между станциями ППЭ;

4) совместно с организаторами в аудитории печатает и подписывает протокол печати ЭМ в аудитории (форма ППЭ-23), и протокол проведения процедуры сканирования бланков в аудитории ППЭ (форма ППЭ-15), сохраняет на флеш-накопитель для переноса данных между станциями ППЭ электронный журнал работы станции организатора.

5) Печать протоколов и сохранение электронного журнала работы станции организатора выполняется также на станциях организатора, замененных в ходе экзамена на резервные, и на резервных станциях организатора, не использованных на экзамене.

4. После сохранения на флеш-накопитель для переноса данных между станциями ППЭ пакетов с электронными образами бланков участников и формами ППЭ со всех станций организатора и завершения экзамена на всех станциях организатора, включая резервные, электронных журналов работы со всех станций организатора во всех аудиториях, включая замененные и резервные станции (электронные журналы станций КЕГЭ были сохранены ранее при сохранении ответов участников экзамена), технический специалист прибывает в Штаб ППЭ, в котором должен:

1) передать флеш-накопитель (флеш-накопители для каждой аудитории) с ответами участников КЕГЭ и напечатанный сопроводительный бланк (бланки) руководителю ППЭ;

2) после завершения сверки руководителем ППЭ и членом ГЭК данных сопроводительного бланка (бланков) к флеш-накопителю с ответами участников КЕГЭ с ведомостями сдачи экзамена в аудиториях получить флешнакопитель (флеш-накопители для каждой аудитории) с ответами участников КЕГЭ;

3) в личном кабинете ППЭ при по согласованию с руководителем ППЭ при участии члена ГЭК с использованием токена члена ГЭК загрузить пакет (пакеты последовательно для каждого флеш-накопителя) с ответами участников КЕГЭ (могут быть переданы вместе с пакетом (пакетами) c электронными образами бланков и форм ППЭ после завершения процедуры сканирования);

4) в личном кабинете ППЭ передать при участии члена ГЭК с токеном члена ГЭК электронные журналы всех основных и резервных станций организатора и станций КЕГЭ в систему мониторинга готовности ППЭ (передачу журналов станций КЕГЭ следует выполнять только после подтверждения получения пакетов с ответами участников КЕГЭ). В случае необходимости повторной передачи ответов участников из ППЭ в РЦОИ для отдельной станции (станций) необходимо выполнить выгрузку ответов участников КЕГЭ с соответствующей станции (станций) на тот же флешнакопитель с последующим формированием пакета (пакетов) для передачи в РЦОИ. В этом случае в состав пакета (пакетов) попадут все сохраненные ответы, включая обновленные ответы запрошенных станций и ранее переданные ответы остальных станций, новый пакет заменит ранее переданный.

# **Сканирование форм ППЭ**

1. Для начала сканирования на станции Штаба ППЭ технический специалист должен загрузить ключ доступа к ЭМ, содержащий сведения о распределении участников по аудиториям, ключ доступа к ЭМ должен быть активирован токеном члена ГЭК.

Активация станции Штаба ППЭ должна быть выполнена непосредственно перед началом процесса сканирования ЭМ, поступающих из аудиторий в Штаб ППЭ.

Загрузка журналов работы станции организатора на станцию Штаба ППЭ в случае сканирования форм ППЭ не выполняется.

2. После заполнения всех форм ППЭ технический специалист получает от руководителя ППЭ для сканирования:

1) формы ППЭ ППЭ-07, ППЭ-13-03-К, ППЭ-14-01-К, ППЭ-18-МАШ (при наличии), ППЭ-19, ППЭ-21 (при наличии), ППЭ-22;

2) сопроводительный (ые) бланк(и) к флеш-накопителю (флешнакопителям из каждой аудитории) с ответами участников КЕГЭ;

3) материалы апелляций о нарушении Порядка (формы ППЭ-02 и ППЭ-03 (при наличии). Не сканируются в Штабе ППЭ следующие формы ППЭ, отсканированные в аудиториях ППЭ: ППЭ-05-02-К, ППЭ-12-02 (при наличии), ППЭ-12-04-МАШ.

3. Технический специалист выполняет калибровку станции Штаба ППЭ на эталонном калибровочном листе (при необходимости), а затем сканирует полученные формы ППЭ и после сканирования возвращает их руководителю ППЭ.

Член ГЭК по приглашению технического специалиста ППЭ проверяет, что экспортируемые данные не содержат особых ситуаций.

Член ГЭК несет ответственность за качество сканирования и соответствие передаваемых данных информации о рассадке.

4. Если все данные корректны, член ГЭК подключает к станции Штаба ППЭ токен члена ГЭК и вводит пароль доступа к нему, после чего технический специалист выполняет экспорт электронных образов форм ППЭ пакет с электронными образами форм ППЭ зашифровывается для передачи в РЦОИ. Технический специалист сохраняет на флеш-накопитель для переноса данных между станциями ППЭ пакет с электронными образами форм ППЭ, и при участии руководителя ППЭ выполняет передачу на сервер РЦОИ с помощью личного кабинета ППЭ:

1) при участии члена ГЭК с использованием токена члена ГЭК загружает пакет (пакеты) с электронными образами бланков регистрации и форм ППЭ, сформированных на всех станциях организатора и станции Штаба ППЭ;

2) пакет (пакеты) с ответами участников КЕГЭ (если не были переданы ранее, пакет (пакеты) с ответами участников КЕГЭ может быть передан после завершения сверки руководителем ППЭ и членом ГЭК данных сопроводительного бланка к флеш-накопителю с ведомостями сдачи экзамена в аудиториях до завершения сканирования бланков регистрации);

3) при участии члена ГЭК и руководителя ППЭ проверяет соответствие загруженных пакетов информации о рассадке;

4) передает успешно загруженные пакеты в РЦОИ (статус пакетов принимает значение «Направлен в РЦОИ»). В случае возникновения нештатной ситуации, связанной с рассадкой, необходимо по телефону получить от РЦОИ код, который позволит выполнить передачу пакетов.

5. Член ГЭК, руководитель ППЭ и технический специалист ожидают в Штабе ППЭ подтверждения от РЦОИ факта успешного получения и расшифровки переданных пакетов с электронными образами бланков регистрации и форм ППЭ, и пакета (пакетов) с ответами участников КЕГЭ (статус пакетов принимает значение «Подтвержден»).

6. В случае если по запросу РЦОИ необходимо использовать новый пакет с сертификатами специалистов РЦОИ для экспорта бланков регистрации и (или) форм ППЭ и (или) ответов участников КЕГЭ, технический специалист скачивает в личном кабинете ППЭ новый пакет с сертификатами специалистов РЦОИ и выполняет следующие действия соответственно.

Для повторного экспорта пакета с электронными образами бланков регистрации и форм ППЭ, сформированного на станции организатора, технический специалист:

1) совместно с членом ГЭК проходит в соответствующую аудиторию ППЭ и возвращает станцию организатора на этап экспорта пакета с электронными образами бланков и форм ППЭ;

2)загружает актуальный пакет с сертификатами специалистов РЦОИ;

3) совместно с членом ГЭК выполняет повторный экспорт пакета с электронными образами бланков регистрации и форм ППЭ для передачи в РЦОИ.

Для повторного экспорта пакета с электронными образами форм ППЭ, сформированного на станции Штаба ППЭ, технический специалист:

1)загружает актуальный пакет с сертификатами специалистов РЦОИ;

2) совместно с членом ГЭК выполняет повторный экспорт пакета с электронными образами форм ППЭ для передачи в РЦОИ.

Для повторного экспорта пакета с ответами участников КЕГЭ, сформированного на основе данных флеш-накопителя на станции КЕГЭ, технический специалист:

1) совместно с членом ГЭК проходит в аудиторию ППЭ и возвращает станцию КЕГЭ на этап экспорта пакета с ответами участников КЕГЭ (для формирования (экспорта) пакета может быть задействована любая станция КЕГЭ, на которой было выполнено сохранение ответов участника, повторное сохранение ответов участника на этой станции без запроса из РЦОИ не требуется);

2)загружает актуальный пакет с сертификатами специалистов РЦОИ;

3) подключает флеш-накопитель с сохраненными ответами участников КЕГЭ к станции КЕГЭ;

4) совместно с членом ГЭК выполняет повторную проверку флешнакопителя с ответами участников КЕГЭ и повторный экспорт пакета с ответами участников КЕГЭ для передачи в РЦОИ, ранее сформированный пакет и сопроводительный бланк к флеш-накопителю при этом удаляются.

7. После получения от РЦОИ подтверждения по всем переданным пакетам технический специалист:

1) на основной станции Штаба ППЭ сохраняет протокол проведения процедуры сканирования бланков в ППЭ (форма ППЭ-15) и электронный журнал работы станции Штаба ППЭ, протокол проведения процедуры сканирования распечатывается и подписывается техническим специалистом ППЭ, руководителем ППЭ и членом ГЭК и передается в муниципальный орган управления образованием вместе с остальными материалами экзамена;

2) на резервной не задействованной для сканирования станции Штаба ППЭ технический специалист завершает экзамен и сохраняет протокол использования станции Штаба ППЭ (форма ППЭ-15-01) и электронный журнал работы станции Штаба ППЭ, протокол использования станции Штаба ППЭ распечатывается и подписывается техническим специалистом ППЭ,

руководителем ППЭ и членом ГЭК и передается в муниципальный орган управления образованием вместе с остальными материалами экзамена;

3) в личном кабинете ППЭ при участии члена ГЭК с использованием токена члена ГЭК выполняет передачу электронных журналов работы основной и резервной станций Штаба ППЭ и статуса «Материалы переданы в РЦОИ» в систему мониторинга готовности ППЭ. Статус «Материалы переданы в РЦОИ» может быть передан, если в РЦОИ было передано подтверждение о завершении передачи ЭМ.

Приложение к инструкции для технического<br>специалиста, привлекаемого к привлекаемого к проведению государственной итоговой аттестации по образовательным<br>программам среднего общего программам среднего общего<br>образования в форме единого образования в государственного экзамена по информатике в компьютерной форме в пункте проведения экзамена в Ставропольском крае в 2024 году, утвержденной приказом министерства образования Ставропольского края от 13 февраля 2024 года № 241-пр

Требования к техническому оснащению пункта проведения единого государственного экзамена по информатике в компьютерной форме

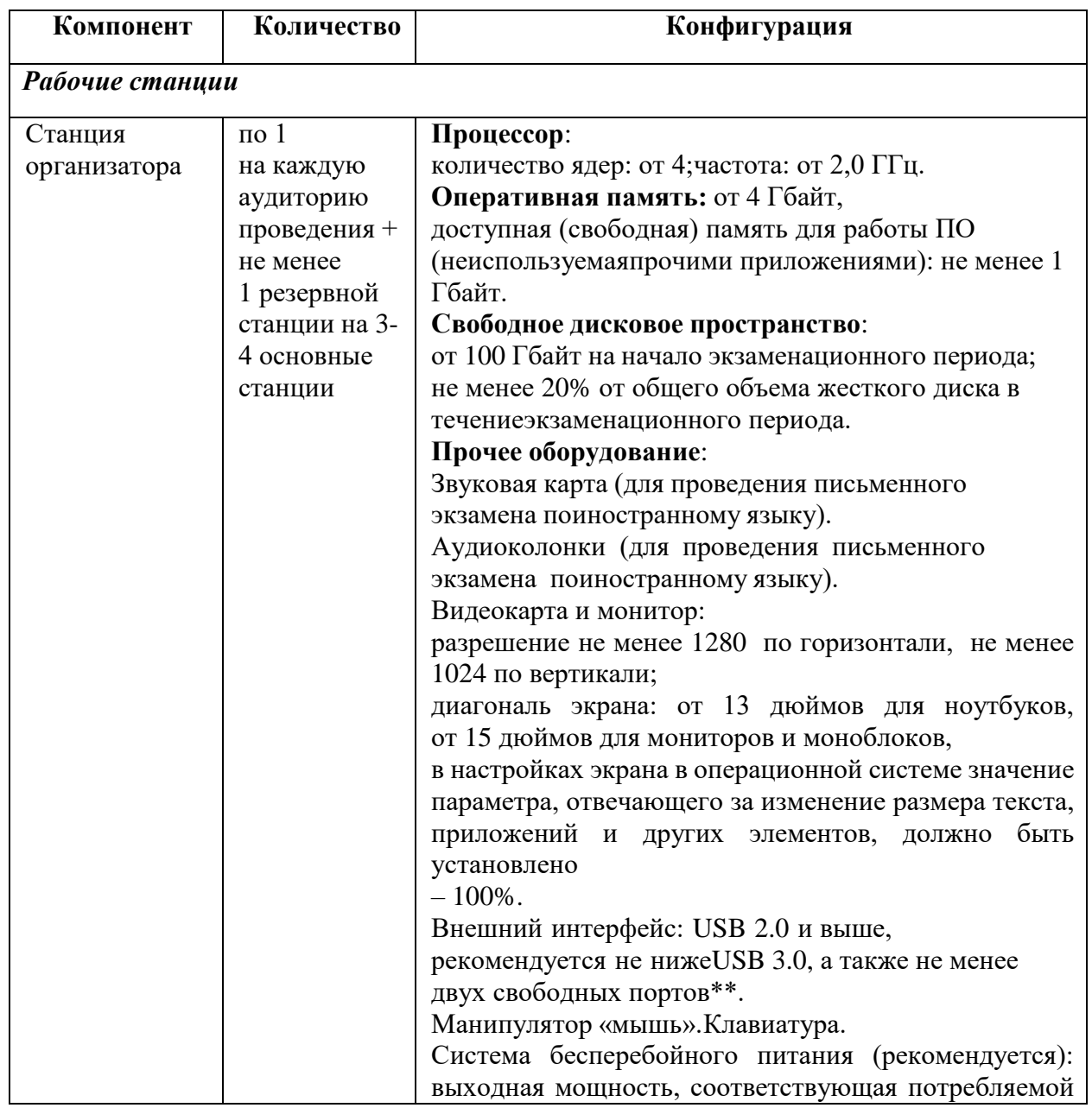

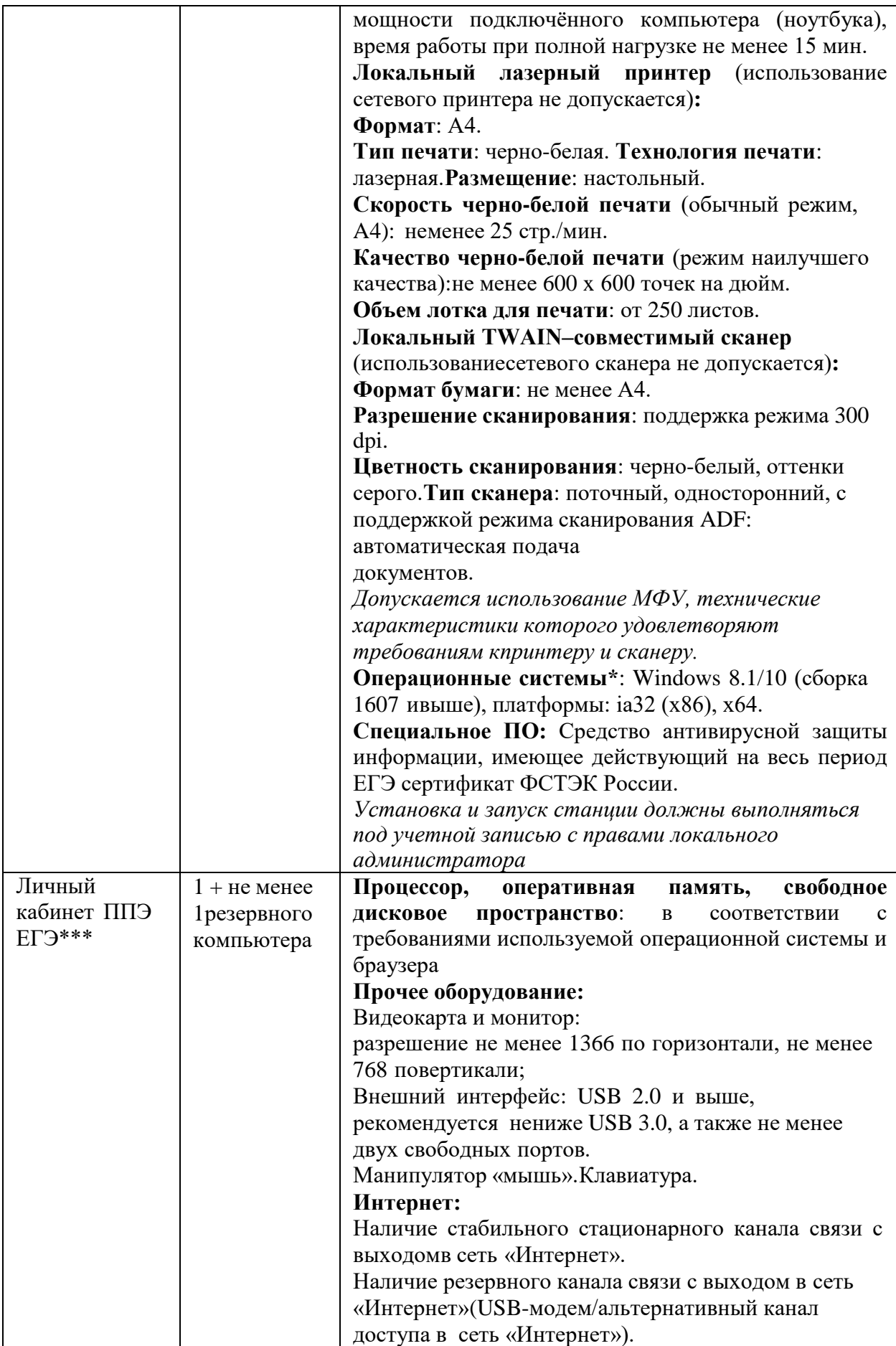

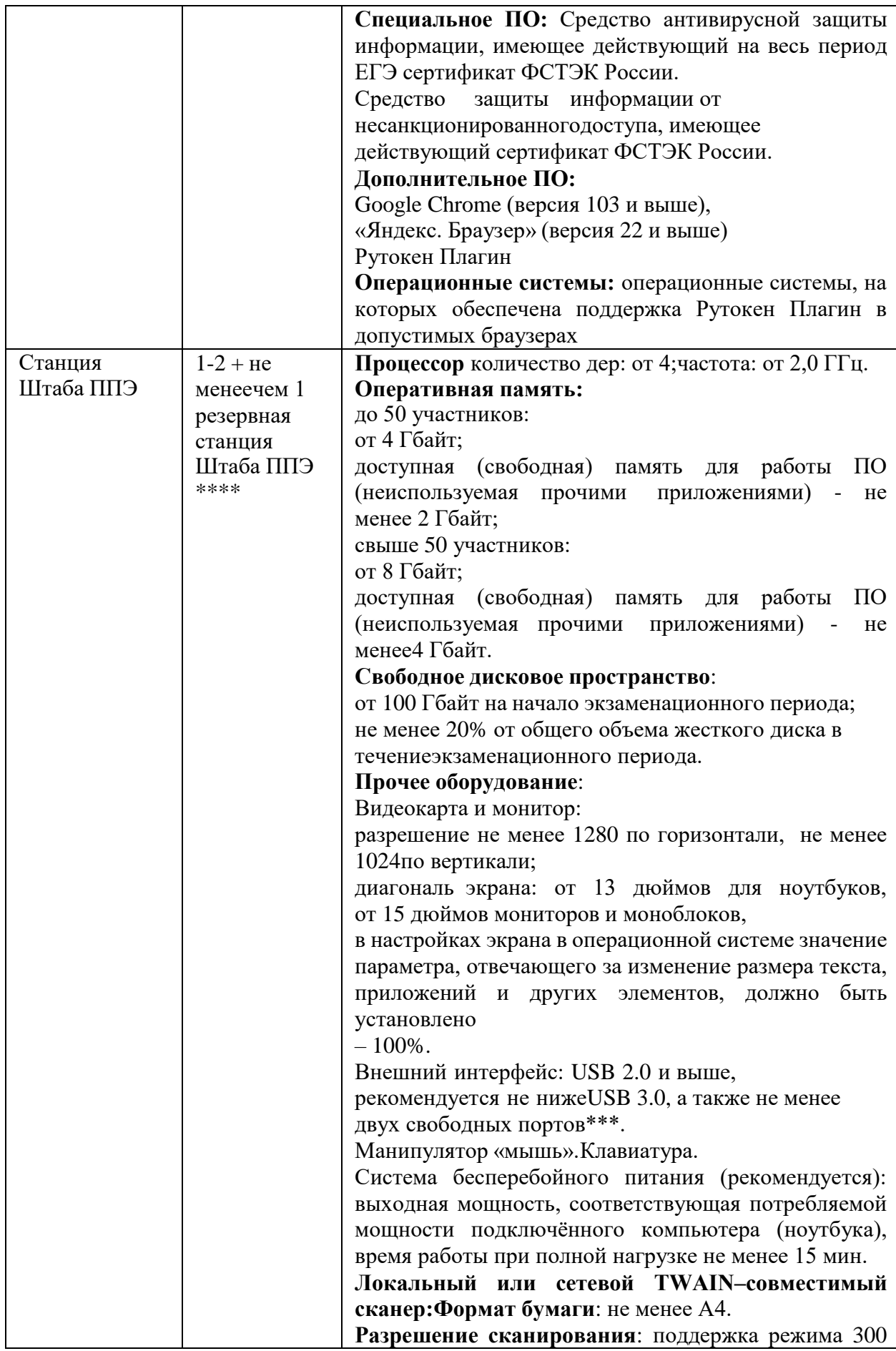

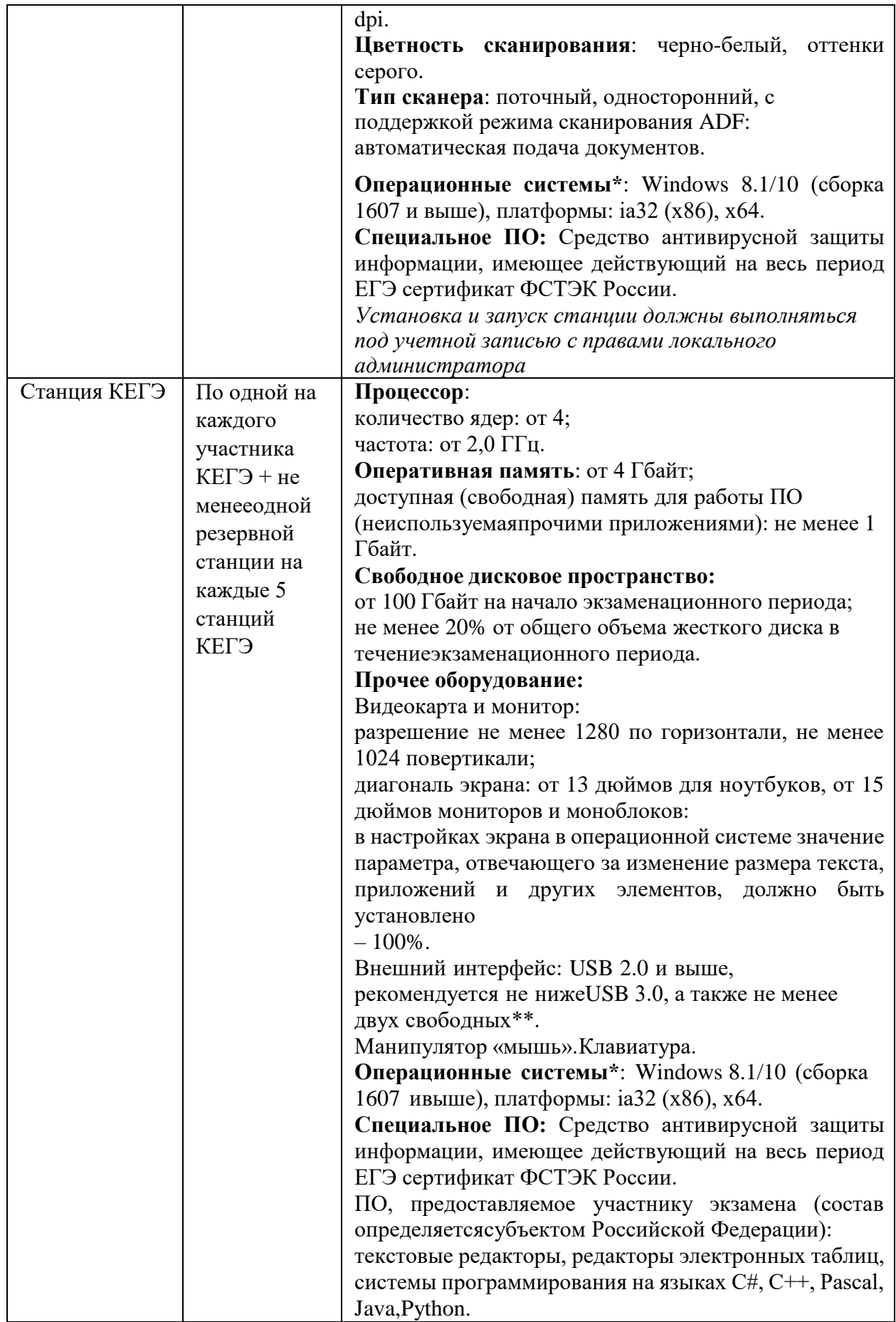

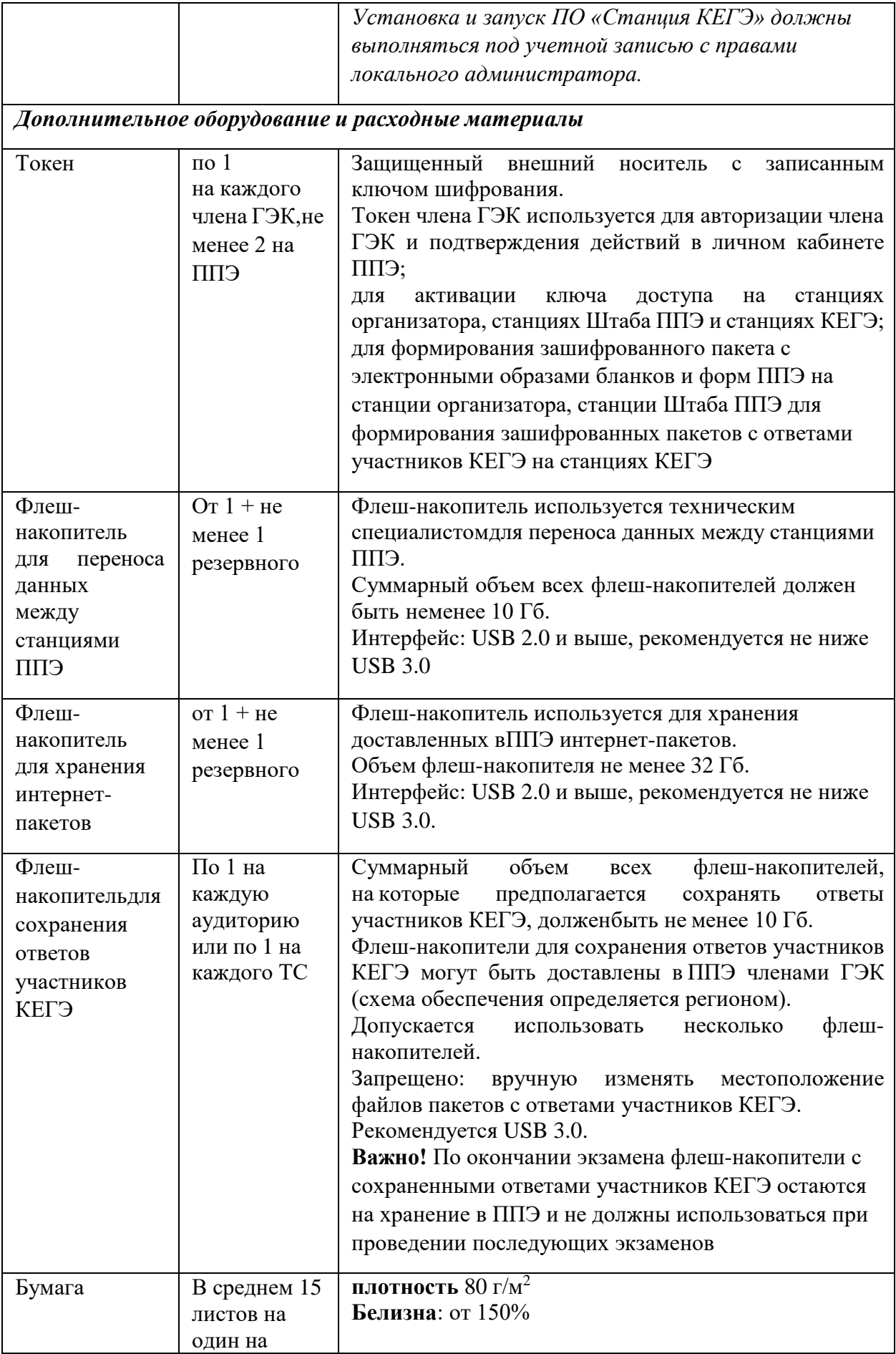

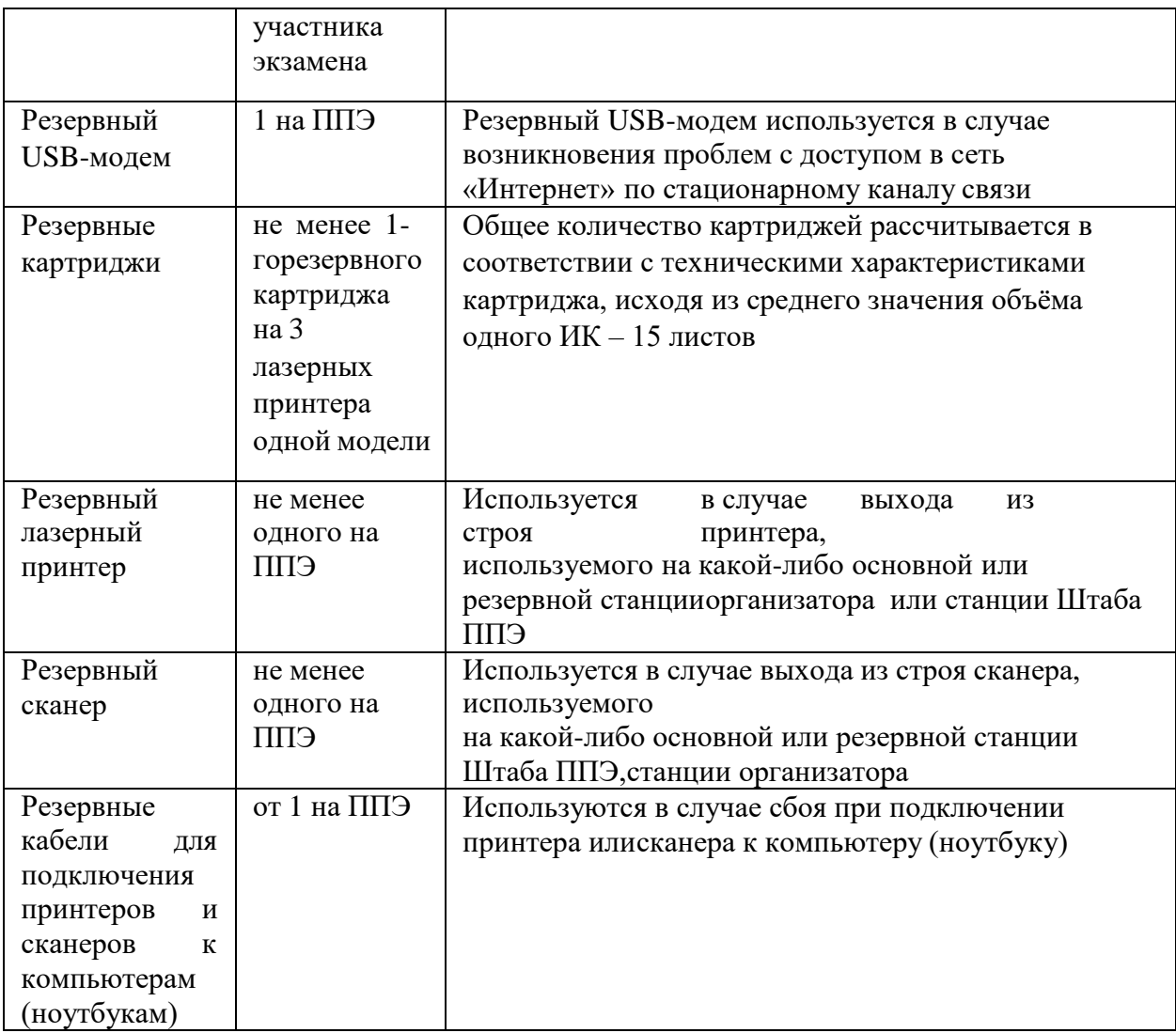

\* На компьютерах (ноутбуках) перед началом каждого периода должна быть установлена «чистая» операционная система (новая установка) и программное обеспечение, необходимое для работы соответствующей станции ППЭ. Установка другого ПО до окончания использования станций ППЭ при проведении ЕГЭ запрещается.

\*\* В случае использования USB-концентратора следует использовать следующий порядок подключения:

токен члена ГЭК – непосредственно в USB-порт компьютера (ноутбука); принтер/сканер/аудиогарнитура (при подключении через USB) – непосредственно в

USB-порт компьютера (ноутбука);

флеш-накопитель, манипулятор «мышь» - через USB-концентратор.

\*\*\* Для организации доступа к личному кабинету ППЭ должны выполняться требования по обеспечению безопасности персональных данных при их обработке в информационной системе в соответствии с законодательством Российской Федерации. Подтверждением выполнения мер на соответствие требованиям по защите информации является аттестат соответствия требованиям по защите информации.

\*\*\*\* Для ускорения процесса обработки бланков в ППЭ может быть использовано более одной Станции Штаба ППЭ. Их количество РЦОИ определяет самостоятельно, исходя из числа участников экзамена, распределённых в ППЭ на дату экзамена, скорости работы используемых сканеров, а также навыков задействованных работников ППЭ. На обработку бланков, включая их комплектацию, приёмку у организаторов и заполнение соответствующих форм ППЭ отводится не более 2-х часов.

**Важно!** В случае несоответствия используемых компьютеров (ноутбуков) указанным требованиям допускается их использование по усмотрению ОИВ при условии успешного проведения на данном оборудовании регионального и всероссийского тренировочного мероприятия.

**Важно!** Всем компьютерам (ноутбукам) должен быть присвоен уникальный в ППЭ номер компьютера (ноутбука), в случае установки на компьютер (ноутбук) нескольких видов ПО, номер компьютера (ноутбука) в каждом ПО должен совпадать.

При использовании отдельно взятого компьютера (ноутбука), которому в ППЭ присвоен свой уникальный номер, при проведении экзаменов:

ДОПУСКАЕТСЯ:

устанавливать, в дополнение к основной станции организатора, основную станцию КЕГЭ (при проведении экзамена в ППЭ на дому);

устанавливать, в дополнение к основной станции организатора, основную станцию Штаба ППЭ (при проведении экзамена в ППЭ на дому) при условии последовательного использования (одновременный запуск станции организатора и станции Штаба ППЭ запрещены);

использовать станцию организатора, установленную на этом компьютере (ноутбуке), для печати ЭМ по разным учебным предметам, если экзамен по ним проводится в одной аудитории в день проведения экзамена;

устанавливать любые резервные станции и использовать, в случае возникновения нештатной ситуации, взамен вышедшей из строя станции соответствующего типа.

НЕ ДОПУСКАЕТСЯ (в том числе запрещается при передаче электронных актов в систему мониторинга готовности ППЭ):

использовать как основную или резервную станцию одного типа одновременно в двух и более различных аудиториях.